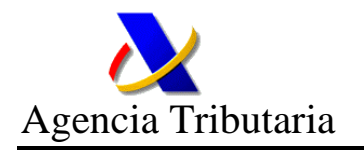

# **Retenciones IRPF Servicio de Módulo de Cálculo de Retenciones EJERCICIOS 2022 y SIGUIENTES**

## **1. INTRODUCCIÓN**

El objetivo de este producto, es facilitar como servicio web, el cálculo de Retenciones de los ejercicios 2022 y siguientes, partiendo de un fichero de las retenciones del IRPF, que cumpla el esquema definido y publicado en el Portal de Retenciones.

Además de este servicio, se cuenta con el Módulo de Cálculo de Retenciones, como fichero .JAR, que se publica en el Portal de la AEAT.

Con la creación de este nuevo producto, se pretende dar una nueva forma de conexión, donde no es necesario realizar ninguna integración previa en los aplicativos, sino simplemente conectar con el servicio disponible en los servidores de la AEAT para llevar a cabo dicho cálculo.

Su equivalente Módulo de Cálculo de Retenciones, como fichero .JAR, es un producto a extinguir, y a partir del ejercicio 2025, no estará disponible, quedando tan solo disponible el servicio web mencionado.

#### **2. INTERFAZ DE COMUNICACIÓN CON EL SERVIDOR DE LA AEAT PARA EL CÁLCULO DE RETENCIONES IRPF**

La invocación al servicio de módulo de cálculo de retenciones IRPF no requiere de ningún tipo de firma o identificación y autenticación por parte del llamante

#### 2.1. URL de action del formulario:

El action al que se deben enviar los datos necesarios para el cálculo de las retenciones del ejercicio 2022 y siguientes en **Producción** será:

https://www2.agenciatributaria.gob.es/wlpl/PRET-C200/mc

#### 2.2. Datos a enviar:

Al servicio se le pasará por el método POST del protocolo http una cadena de caracteres encapsulada como si fuese desde un formulario. Las variables irán etiquetadas como nombre=valor, separadas mediante el símbolo &, y sólo con el valor en codificación URLEncoded.

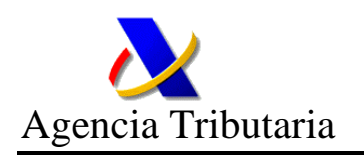

Hay que tener en cuenta que sólo el valor del campo es el que debe ir como urlencoded; ya que el servidor de la AEAT espera la misma entrada que la que recibiría desde un navegador. El &nombre= tiene que ir sin urlencoded.

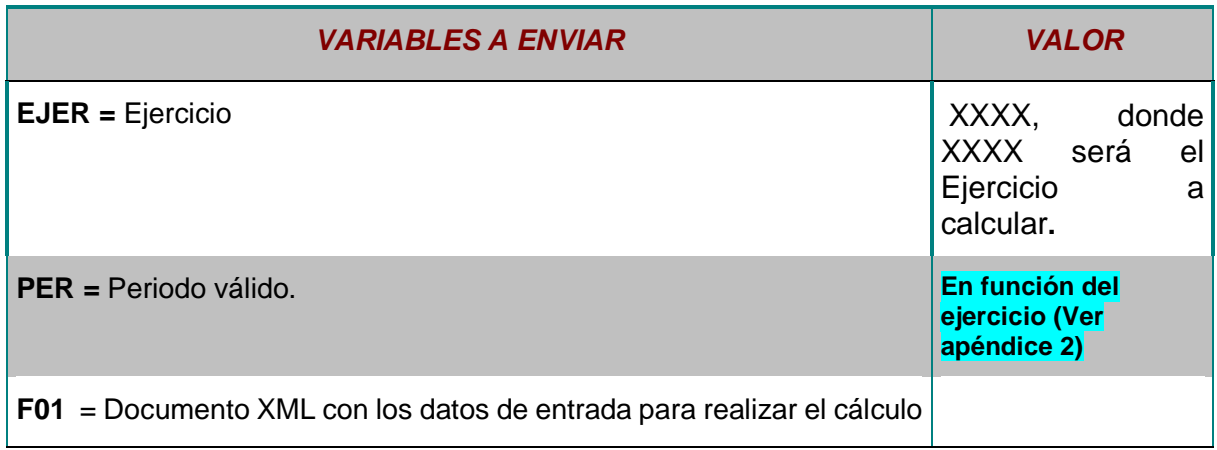

A continuación, se detalla la secuencia de pasos que debe realizar el software comercial para las variables que hemos detectado generan mayor tipo de errores en los envíos:

- Contenido de la variable F01=:
	- 1. Construir el fichero con los datos de entrada según el esquema W3C XML Schema correspondiente (ver APÉNDICE 1).
	- 2. Opcionalmente, linearizar el documento XML para reducir su tamaño.
	- 3. Transformar el resultado a URLEncoded.

#### 2.3 Respuesta:

La AEAT genera, de forma predeterminada para cualquier petición de cálculo de retenciones una respuesta en formato text/xml con el resultado del cálculo, que será un documento XML de salida con el resultado del cálculo o un documento XML de errores con los errores encontrados, según el esquema W3C XML Schema correspondiente.

En el caso de que alguna de las variables de entrada no exista o no tenga los valores correctos, la respuesta vendrá vacía con el código de estado HTTP BAD\_REQUEST (400).

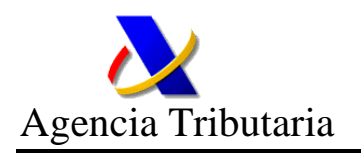

#### 2.4 Pruebas:

Se ha habilitado un entorno de Pruebas para Externos. La URL o "action" de llamada al servicio en el entorno de Pruebas para Externos, será la indicada en el apartado 1.1 de este documento, pero sustituyendo el dominio "www2.agenciatributaria.gob.es" por "prewww2.aeat.es".

#### **3. ACTUALIZACION DE ESTE DOCUMENTO**

Este documento estará publicado en el menú de:

https://www.agenciatributaria.es/AEAT.desarrolladores/Desarrolladores/Desarrolladores.html

Las novedades o correcciones se irán incorporando a este documento, remarcándolas con **Latin anticipal anticipal anticipal anticipal anticipal anticipal anticipal anticipal anticipal** 

Cuando vayan surgiendo nuevas correcciones o novedades a comunicar, aquellas que ya se encontrasen remarcadas con \_\_\_\_\_\_\_ por una publicación anterior, pasarán a remarcarse con

### **4. APÉNDICE 1**

Los documentos XML de entrada, salida y errores deberán cumplir con el esquema de Retenciones. Todos los esquemas, algoritmos de cálculo, ejemplos de documentos XML etc. se podrán descargar desde el portal de la AEAT:

https://sede.agenciatributaria.gob.es/Sede/Retenciones.shtml

## **5. APÉNDICE 2**

Los valores válidos del periodo en función del ejercicio son:

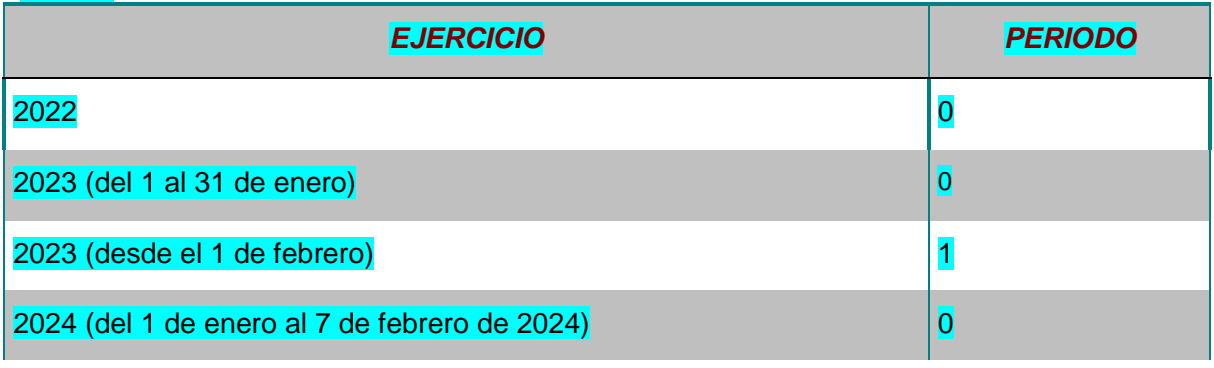

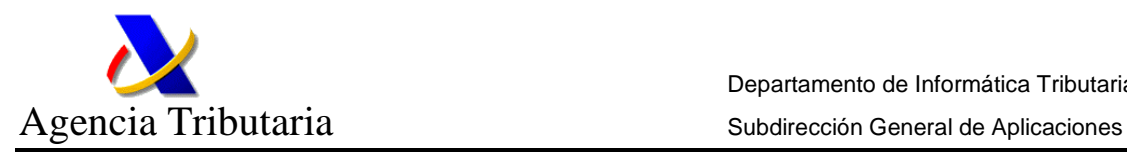

Departamento de Informática Tributaria

2024 (del 8 de febrero de 2024 al 27 de junio) 1

 $2024$  (a partir del 28 de junio de 2024)  $2024$ 

Depende por tanto, de si en el ejercicio por cambio normativo, se debe generar una nueva versión del aplicativo.